# **Deploy the Ditto Connect application**

<u>Deploy the Ditto Connect</u> application to your organization's managed devices so your end users don't have to download it on their own. Mass deploying Ditto Connect can be done with a deployment option that is already in place. No special tools are needed.

## Create signage roles for users

<u>Digital signage roles</u> allow admins to delegate users to manage and create digital signage for their spaces. Users with a signage role can create the signage they want for their screens instead of requesting and waiting on someone else to do it.

Signage roles eliminate overhead and streamline the signage creation and management process.

#### **Customize Ditto**

Align Ditto with your organization's branding to make it feel more familiar to your users. Visit the <u>Customization section</u> of the Ditto Account Portal to add your assets and branding. Available options include:

- Organization-wide customizations
- <u>Ditto Connect webpage customizations</u>
- Ditto Connect App (Mac/Windows) customizations
- Ditto receiver (tvOS/Windows) customizations
- · <u>Digital signage</u>

## Share the end user resource page

Provide your end users with <u>Ditto tutorials</u> to help them adopt Ditto as their primary collaboration tool.

### Add a signage item with Ditto connection instructions

We made a graphic that shows simple Ditto connection instructions.

- Download the graphic and use it as a digital signage item on Ditto-enabled displays. It will help your users become more familiar with the connection process, especially when using Ditto for the first time.
- A custom version of this graphic with your logo can be created upon request

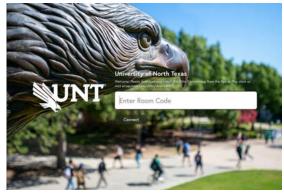

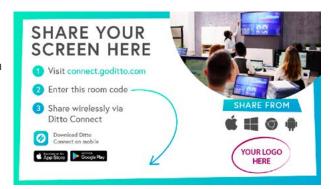

### Use signage to educate users about Ditto

Create digital signage items that teach users about Ditto capabilities. <u>Learn how to set up Ditto digital signage if you are unfamiliar</u>.

Here are some examples:

- Create a signage item showing how to use extended desktop

  Example: "Presenting a slideshow? Try extended desktop in Ditto for presenter mode."
- · Create a signage item showing how to use specific-application mirroring
- · Create an instructional video; Use the video as a signage item

Use signage to help your users get the most out of Ditto.

### **Display Ditto stickers**

Ditto stickers are available upon request. Place them on Ditto-enabled displays or in high-visibility areas. These stickers feature the Ditto logo and can be used to indicate that wireless screen sharing is available in the room.

## Display table tents with Ditto connection instructions

Table tents with Ditto connection instructions are available to purchase. These table tents display quick connection instructions and can be placed on tables/desks at the front of the room. These are great for guest users who are not familiar with Ditto.

### Set up low-profile mode

<u>Low-profile mode for Ditto Windows Receiver</u> keeps Ditto room codes visible in a small box when the receiver app is minimized.

- The Ditto receiver app takes less space on the Windows device
- The Windows device can be used for other tasks
- · Users retain the ability to see the room code that's required to begin screen sharing

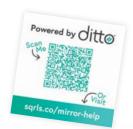

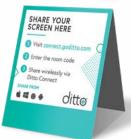